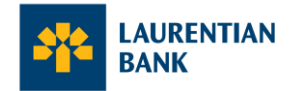

## **Visa Affaires : foire aux questions (FAQ)**

## Demande de carte

#### **1. Comment puis-je faire une demande de carte de crédit Visa Affaires Banque Laurentienne?**

Nous sommes impatients de vous faire découvrir la nouvelle expérience qu'offre la carte de crédit Visa Affaires Banque Laurentienne. Pour faire une demande, visitez la succursale la plus près de chez vous ou contactez le coordonnateur ou la coordonnatrice de votre centre d'affaires.

#### **2. J'ai fait une demande de carte. Combien de temps dois-je compter avant de recevoir ma carte et où me sera-t-elle envoyée?**

Votre carte sera envoyée à l'adresse de votre entreprise. Elle devrait arriver par la poste dans les 5 à 7 jours ouvrables après que nous vous avons confirmé l'ouverture de votre compte. Toutes les cartes seront envoyées au contrôleur ou à la personne-ressource principale du compte.

# **Activation**

## **3. Comment les utilisateurs autorisés de mon entreprise ou moi-même pouvons-nous activer nos cartes?**

Tous les titulaires de carte peuvent l'activer en balayant le code QR fourni dans la lettre qui l'accompagne ou suivre ce [lien.](https://cartescredit.banquelaurentienne.ca/fr/activation) Il suffit d'utiliser la caméra de votre appareil mobile pour balayer le code QR et de suivre les indications. Consultez notre [Guide d'activation](https://www.banquelaurentienne.ca/fr/pdf/visaxp/guide_activation.pdf) pour obtenir de l'aide. Nous vous recommandons de vous assurer que tous vos utilisateurs autorisés ont reçu leur nouvelle carte Visa Affaires Banque Laurentienne avant d'en activer une.

## **4. Les utilisateurs autorisés (titulaires de carte) peuvent-ils activer leur carte si le compte de l'entreprise n'est pas activé?**

Nous vous recommandons de vous assurer que tous les utilisateurs autorisés ont reçu leur carte Visa Affaires Banque Laurentienne avant d'en activer une.

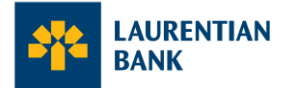

Tous les utilisateurs autorisés (titulaires de carte) doivent activer leur carte, peu importe qui est la première personne à le faire.

## **5. Comment puis-je configurer mon compte en ligne après avoir activé ma carte physique?**

Au cours de la procédure d'activation en ligne de votre carte, vous recevrez des courriels vous invitant à configurer l'Accès carte de crédit correspondant à chacun de vos profils. Si vous avez un statut d'administrateur, vous serez invité à confirmer votre identité en entrant votre numéro de cellulaire. Si vous rencontrez des problèmes à cette étape, c'est peut-être parce que votre numéro de téléphone cellulaire n'a pas été mis à jour dans nos dossiers. Contactez le Centre Télébancaire au 1 800 252-1846 ou le coordonnateur ou coordonnatrice de votre centre d'affaires afin que nous puissions vous aider.

## **6. Comment puis-je créer ou modifier mon NIP?**

Lorsque vous activerez votre carte, vous serez invité à créer un nouveau NIP à quatre chiffres. Évitez de choisir quatre chiffres consécutifs comme « 0000 » ou un NIP facile à deviner comme « 1234 », car le système ne l'acceptera pas.

Lorsque vous insérerez la carte dans un terminal de paiement en magasin après avoir modifié votre NIP, vous devrez entrer votre nouveau NIP à quatre chiffres. Vous devrez l'entrer à trois reprises. Chaque fois que vous le saisirez, un message indiquant que votre NIP est erroné ou invalide s'affichera. Ne vous inquiétez pas, c'est normal. Continuez jusqu'à ce que vous receviez un message de confirmation.

Après votre troisième et dernière tentative, votre NIP sera synchronisé avec votre carte et vous pourrez continuer d'utiliser votre carte comme d'habitude.

Pour modifier votre PIN, vous pouvez le faire en visitant votre [Accès Carte de crédit.](https://cartescredit.banquelaurentienne.ca/businessportal/fr/login)

#### **7. Puis-je activer ma carte par téléphone?**

Oui, vous le pouvez. Nous vous recommandons toutefois d'utiliser notre procédure simple d'activation en ligne pour avoir accès à votre compte de carte de crédit et aux formidables fonctionnalités et avantages qu'il procure. Si vous préférez activer votre carte par téléphone, vous pouvez le faire en composant le numéro qui se trouve au dos et en suivant attentivement les instructions.

## **8. J'ai activé ma nouvelle carte au moyen du service téléphonique automatisé. Comment puis-je créer mon Accès carte de crédit pour consulter et gérer mon compte en ligne?**

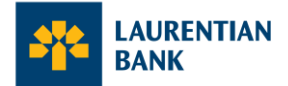

Si vous avez activé votre nouvelle carte par téléphone, vous pouvez créer votre profil en ligne en consultant la page d['Activation de votre carte](https://cartescredit.banquelaurentienne.ca/fr/activation) ou encore [l'Accès carte de crédit.](https://cartescredit.banquelaurentienne.ca/businessportal/fr/login) Au moment de créer vos identifiants pour votre Accès carte de crédit en ligne, vous serez invité à sélectionner votre NIP à quatre chiffres. C'est normal. Vous pourrez alors saisir le NIP à quatre chiffres que vous aviez choisi au moment d'activer votre carte par téléphone, ou le modifier, selon vos préférences.

# Accès au compte

## **9. Si j'ai accès à plusieurs entreprises ou que je possède une carte de crédit Affaires et personnelle, où dois-je aller pour consulter chacun de ces comptes?**

Votre [Accès carte de crédit](https://cartescredit.banquelaurentienne.ca/businessportal/fr/login) vous permet de consulter tous les comptes et profils de particuliers et d'entreprise qui sont associés à une même adresse électronique. Chaque fois que vous ouvrez une session, vous pouvez sélectionner le profil ou le compte que vous désirez consulter. Vous pouvez aussi passer d'un profil à l'autre à tout moment.

## **10. Qui aura accès au compte de mon entreprise?**

Les niveaux d'accès des utilisateurs dépendent de leur statut.

- **Administrateur de niveau 1 (signataires du compte) :** accès complet au compte de l'entreprise et à toutes les fonctionnalités de l'Accès carte de crédit en ligne
- **Administrateur de niveau 2 :** accès en lecture seule au compte de l'entreprise
- **Utilisateur autorisé (titulaire de carte) :** affichage et gestion de sa propre carte, sans accès au compte de l'entreprise

## **11. Puis-je modifier qui a accès au compte de l'entreprise?**

Les signataires de compte ayant un accès administrateur de niveau 1 peuvent ajouter ou supprimer à tout moment des administrateurs de niveau 2 à partir de l'Accès compte de crédit en ligne. Pour ajouter ou supprimer d'autres administrateurs de niveau 1 ou des utilisateurs autorisés, contactez votre directeur de succursale ou le coordonnateur ou la coordonnatrice de votre centre d'affaires.

## **12. Puis-je voir ma nouvelle carte de crédit sur BLC***Direct***?**

Si vous êtes déjà un client affaires de la Banque Laurentienne et vous utilisez BLC*Direct* pour vos opérations bancaires, vous pouvez voir votre nouvelle carte de crédit et le solde de cette dernière. Vous devez toutefois vous connecter à votre Accès carte de crédit en ligne séparément pour voir vos transactions, gérer votre carte et accéder aux

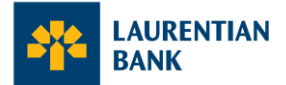

Récompenses Banque Laurentienne. Vous trouverez un lien menant à Accès carte de crédit en ligne sur BLC*Direct*.

### **13. Comment puis-je effectuer un paiement sur ma nouvelle carte de crédit?**

Vous pouvez effectuer des paiements en ajoutant votre nouvelle carte de crédit comme fournisseur de services dans BLC*Direct.* Le paiement peut se faire également via votre [Accès carte de crédit,](https://cartescredit.banquelaurentienne.ca/businessportal/fr/login) en sélectionnant l'onglet **«** Faire un paiement **»**. Lorsque vous effectuez un paiement, vous devez fournir le numéro de carte d'un titulaire de carte. Le paiement sera ensuite appliqué au solde du compte après 2 jours ouvrables.

#### **14. Est-ce que chaque utilisateur autorisé recevra son propre relevé?**

Le titulaire de compte recevra un relevé électronique global fournissant une vue d'ensemble de toutes les cartes.

#### **15. Vais-je recevoir des relevés en format électronique ou papier?**

Par défaut, les relevés seront envoyés par voie électronique. Si le titulaire du compte préfère recevoir un relevé papier, l'administrateur de niveau 1 peut sélectionner cette option à partir de son [Accès carte de crédit](https://cartescredit.banquelaurentienne.ca/businessportal/fr/login) en ligne. Les relevés papier seront envoyés à l'adresse de l'entreprise, aux soins de la personne-ressource principale indiquée au compte.

## **16. Est-ce qu'un utilisateur autorisé peut dépasser la limite de dépenses mensuelle autorisée?**

Les utilisateurs autorisés ne peuvent dépenser plus que la limite mensuelle fixée par le titulaire du compte pour leur carte. Cette limite est réinitialisée au début de chaque cycle de facturation et elle est assujettie au crédit disponible.

#### **17. Comment puis-je définir la limite de dépenses d'un utilisateur autorisé?**

La limite de dépenses d'un titulaire de carte principal correspond à la limite de crédit totale du compte et ne peut être modifiée. Les limites de dépenses fixées peuvent varier d'un titulaire de carte à l'autre et la limite de chaque titulaire de carte peut atteindre la limite de crédit totale de l'entreprise. Les signataires de compte ayant un accès administrateur de niveau 1 peuvent définir ou modifier à tout moment la limite de dépenses mensuelle de chaque titulaire de carte en ouvrant une session dans leur Accès [carte de crédit](https://cartescredit.banquelaurentienne.ca/businessportal/fr/login) en ligne.

## Récompenses

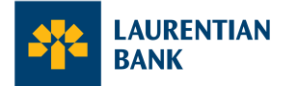

## **18. Comment puis-je accéder aux Récompenses Banque Laurentienne?**

Les titulaires d'une carte Visa Récompenses Affaires ou Visa Remises Affaires peuvent accéder aux Récompenses Banque Laurentienne en ouvrant une session *ici*. Une fois dans votre compte, vous pourrez voir vos récompenses sous l'onglet « Récompenses » ou dans le tableau de bord. Celui-ci contient des centaines d'offres uniques vous permettant d'obtenir des récompenses plus rapidement.

#### **19. Comment puis-je accumuler des récompenses?**

Tous les titulaires de carte peuvent accumuler des points pendant le cycle de facturation. Les récompenses sont accumulées en effectuant des transactions chez les marchands ayant des offres. Ces points seront ajoutés automatiquement au solde inscrit sur chaque relevé de compte.

#### **20. En quoi consiste le nouveau programme de récompenses?**

Les titulaires de compte auront accès à une expérience de récompenses Banque Laurentienne bonifiée.

**Carte Visa Remises Affaires :** Le programme de remises en argent repose sur un système d'accumulation de remises en argent lié au montant des achats nets admissibles portés au compte, y compris ceux effectués par l'entremise du programme de remises en argent offert par les commerçants. Le montant de la remise en argent dépend du montant total facturé et porté au compte pendant le cycle de facturation.

**Carte Visa Récompenses Affaires :** Le programme de récompenses repose sur un système d'accumulation de points lié au montant des achats nets admissibles effectués par l'entremise du programme de points offert par les commerçants et portés au compte pendant le cycle de facturation. Chaque dollar d'achat net admissible effectué avec la carte donne droit à des points dans le cadre du programme de récompenses financé offert par les commerçants.

Connectez-vous à votre [Accès carte de crédit](https://cartescredit.banquelaurentienne.ca/businessportal/fr/login) en ligne pour parcourir les offres **à la carte**  (recevez automatiquement des récompenses additionnelles lorsque vous payez avec votre carte de crédit) et les offres **de la boutique** (recevez des récompenses additionnelles lorsque vous effectuez des achats en ligne en utilisant le lien prévu à cet effet) provenant de centaines de marques populaires et obtenez des récompenses plus rapidement.

## Produit et paiement

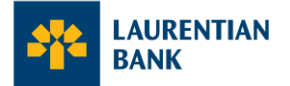

#### **21. Les cartes Affaires sont-elles admissibles aux plans de versements échelonnés?**

Non, les cartes Affaires ne sont pas admissibles aux plans de versements échelonnés. Nous vous invitons à contacter le Centre Télébancaire au 1 800 252-1846 ou le coordonnateur ou la coordonnatrice de votre centre d'affaires pour discuter des autres produits qui peuvent répondre à vos besoins.

#### **22. Puis-je ajouter ma nouvelle carte Affaires à un portefeuille mobile?**

Non, il n'est pas possible pour le moment d'ajouter une carte Affaires à un portefeuille mobile.

#### **23. Puis-je souscrire à la fois à une carte Visa Remises Affaires et à une carte Visa Récompenses Affaires pour mon entreprise?**

Chaque compte d'entreprise ne peut détenir qu'un seul type de carte. Autrement dit, les utilisateurs autorisés ne peuvent détenir qu'une seule carte par compte d'entreprise, soit le même type de carte que le titulaire de compte.

## **24. Comment puis-je gérer les avis que je reçois par courriel lorsque je fais des transactions au moyen de ma nouvelle carte?**

Vous pouvez modifier vos préférences en ouvrant une session dans votre [Accès carte de](https://cartescredit.banquelaurentienne.ca/businessportal/fr/login)  crédit [en ligne.](https://cartescredit.banquelaurentienne.ca/businessportal/fr/login) Dans le coin supérieur droit de l'écran, sélectionnez le menu déroulant sous votre nom, accédez à la page « Mon compte », puis sélectionnez « Notifications ». Utilisez le bouton à bascule pour activer ou désactiver les avis.

# **Assistance**

## **25. Quel numéro dois-je composer pour obtenir de l'aide?**

Pour obtenir de l'aide, contactez le Centre Télébancaire au 1 800 252-1846 ou le coordonnateur ou la coordonnatrice de votre centre d'affaires.

Pour signaler la perte ou le vol d'une carte et pour les opérations libre-service, vous pouvez joindre le Centre Télébancaire 24 heures sur 24, 7 jours sur 7 au 514 522-6463 ou, sans frais, au 1 844 522-6463. Il est aussi possible de le faire en ligne, en vous connectant à [Accès carte de crédit.](https://cartescredit.banquelaurentienne.ca/businessportal/fr/login)